#### **Enterprise エディション以上**

# L'BarTender® BY SEAGULL SCIENTIFIC

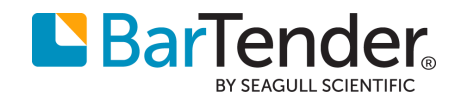

#### History Explorer

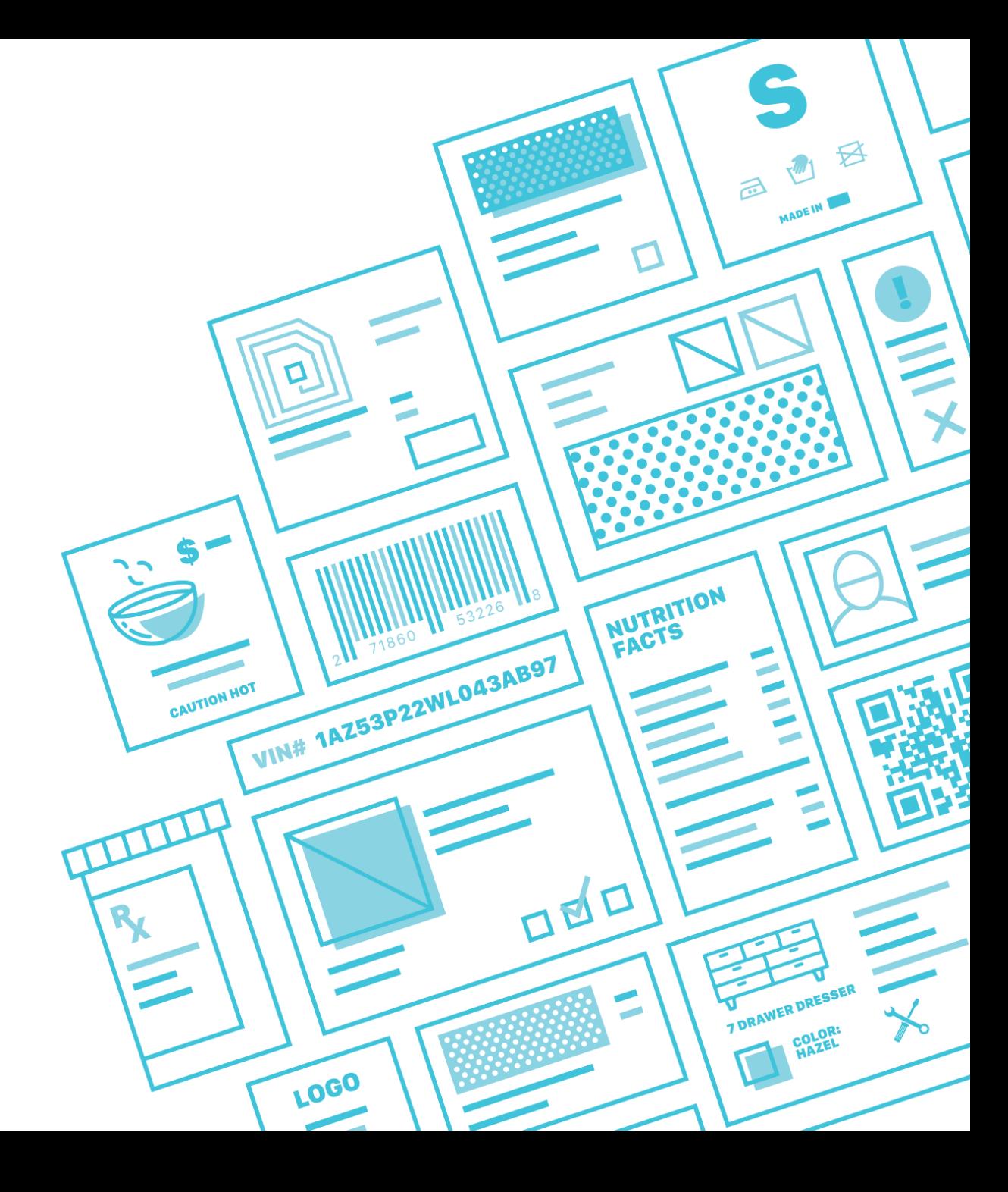

**DELIC** 

## History Explorerでジョブを確認

BarTender Designerから印刷を行った後、History Explorerを開きます。 表示セレクタで すべてのBarTenderジョブを選ぶと、印刷したジョブが表示されます。

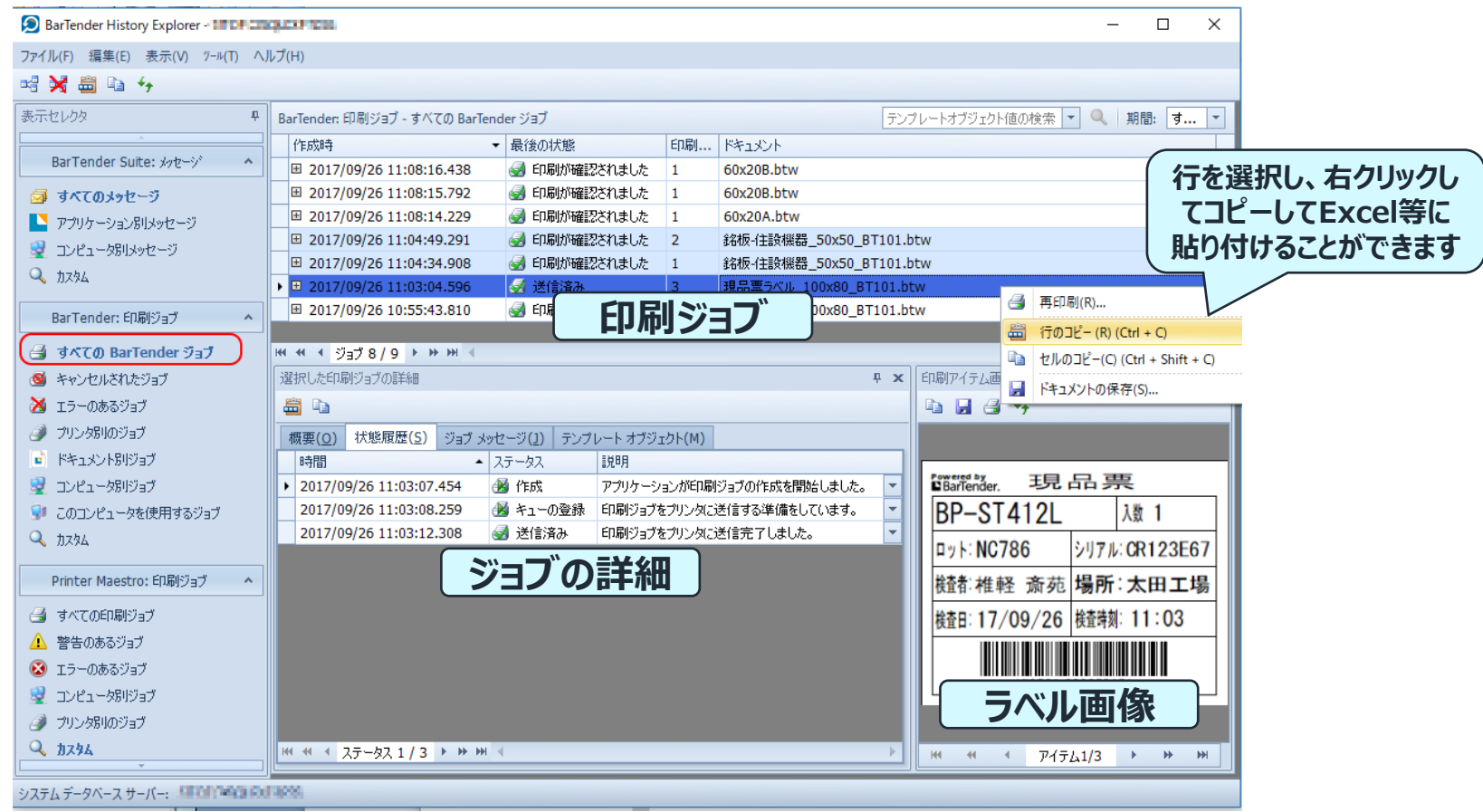

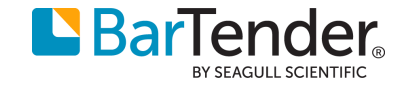

## History Explorerでジョブを確認(カスタムフィルタ)

プリンタ別、ドキュメント別などの分類のほか、カスタムフィルタを適用することでSQL文のような細かい条件で ジョブやメッセージをフィルタして表示できます。

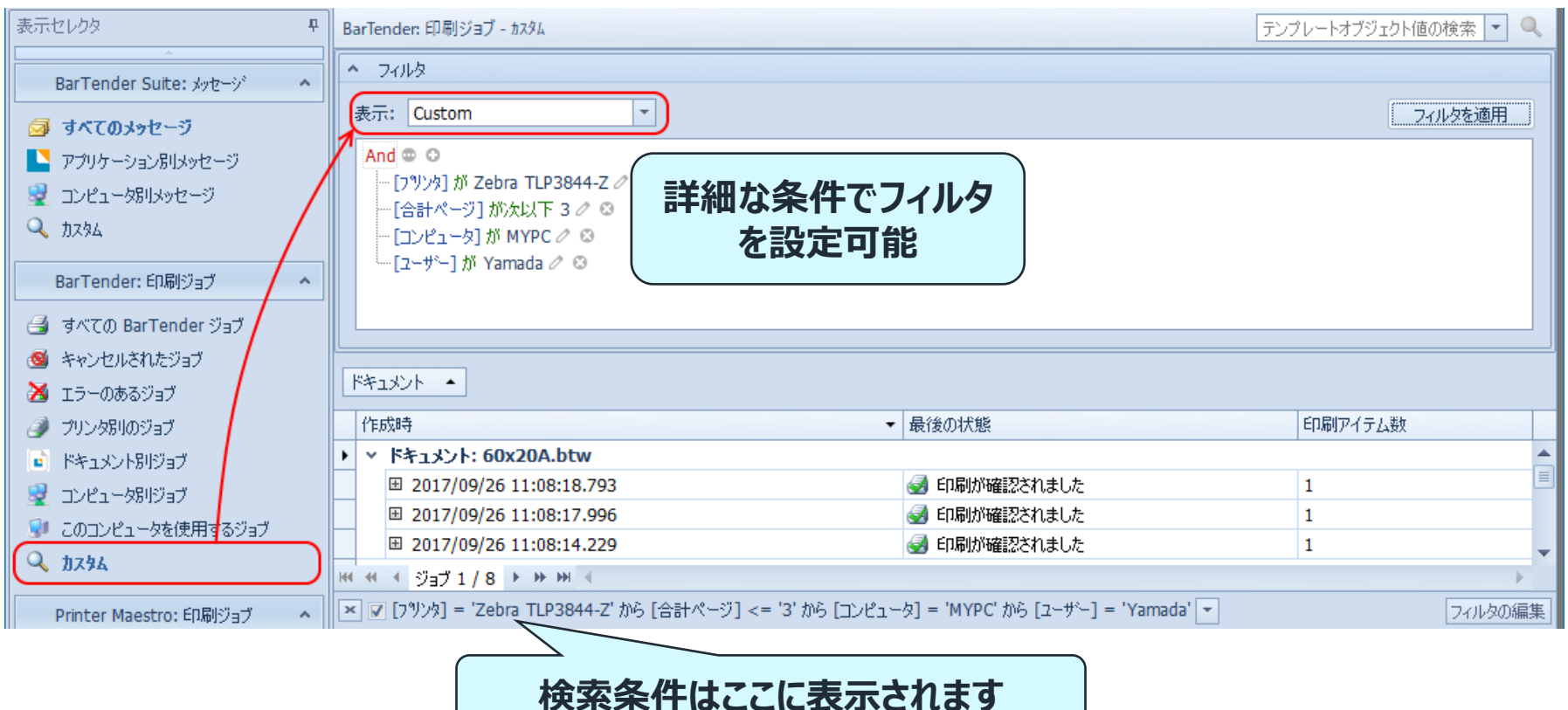

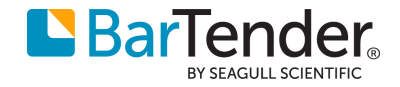

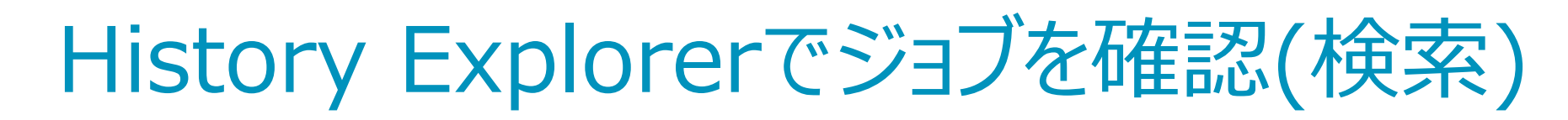

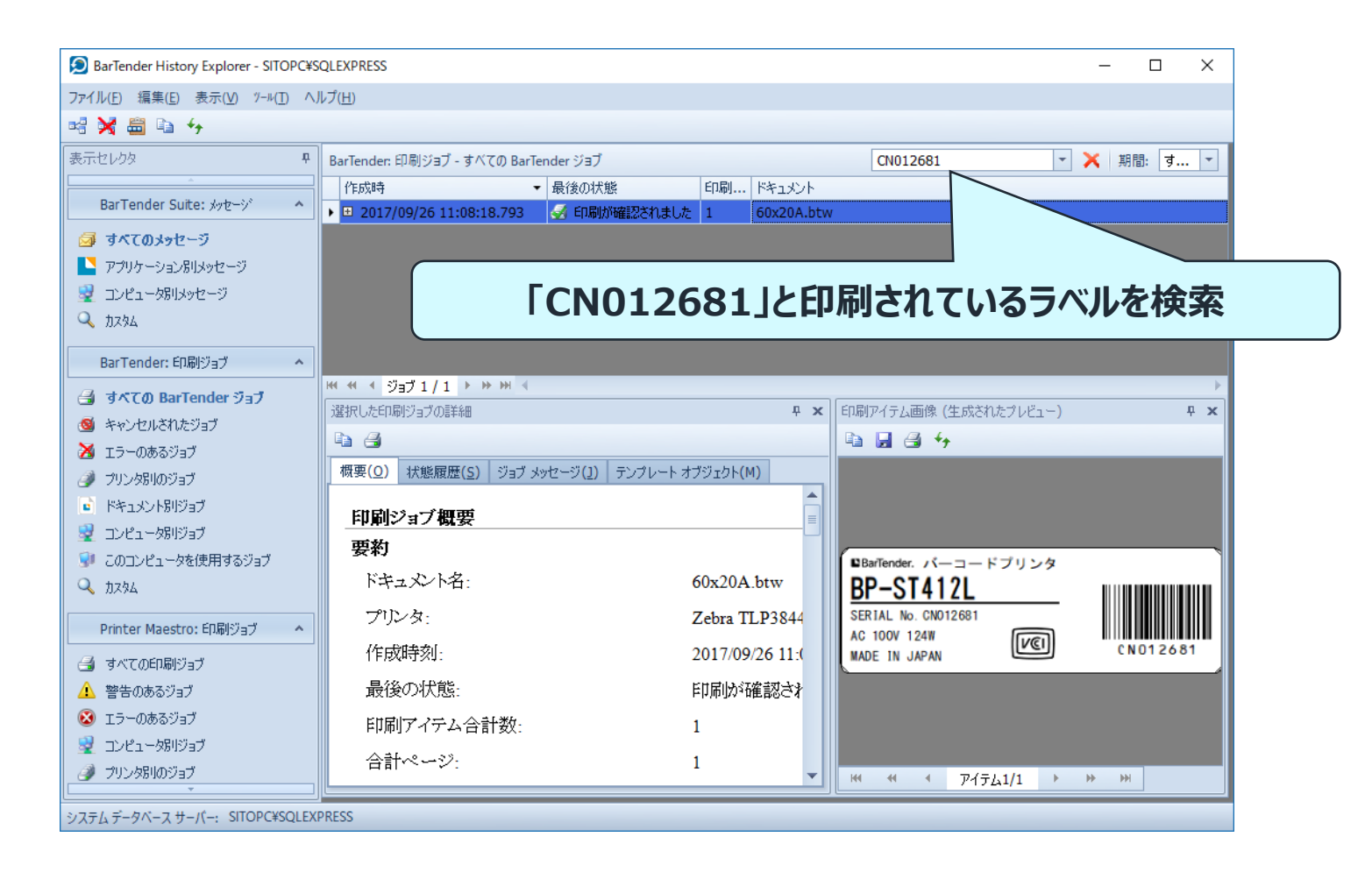

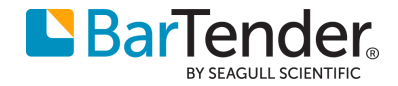

### History Explorerでエラー・警告メッセージを確認

アプリケーションのメッセージを選択すると、BarTender Designer, Integration, などのBarTender Companionアプリケーションから出力された情報メッセージやエラー、警告を確認することができます。

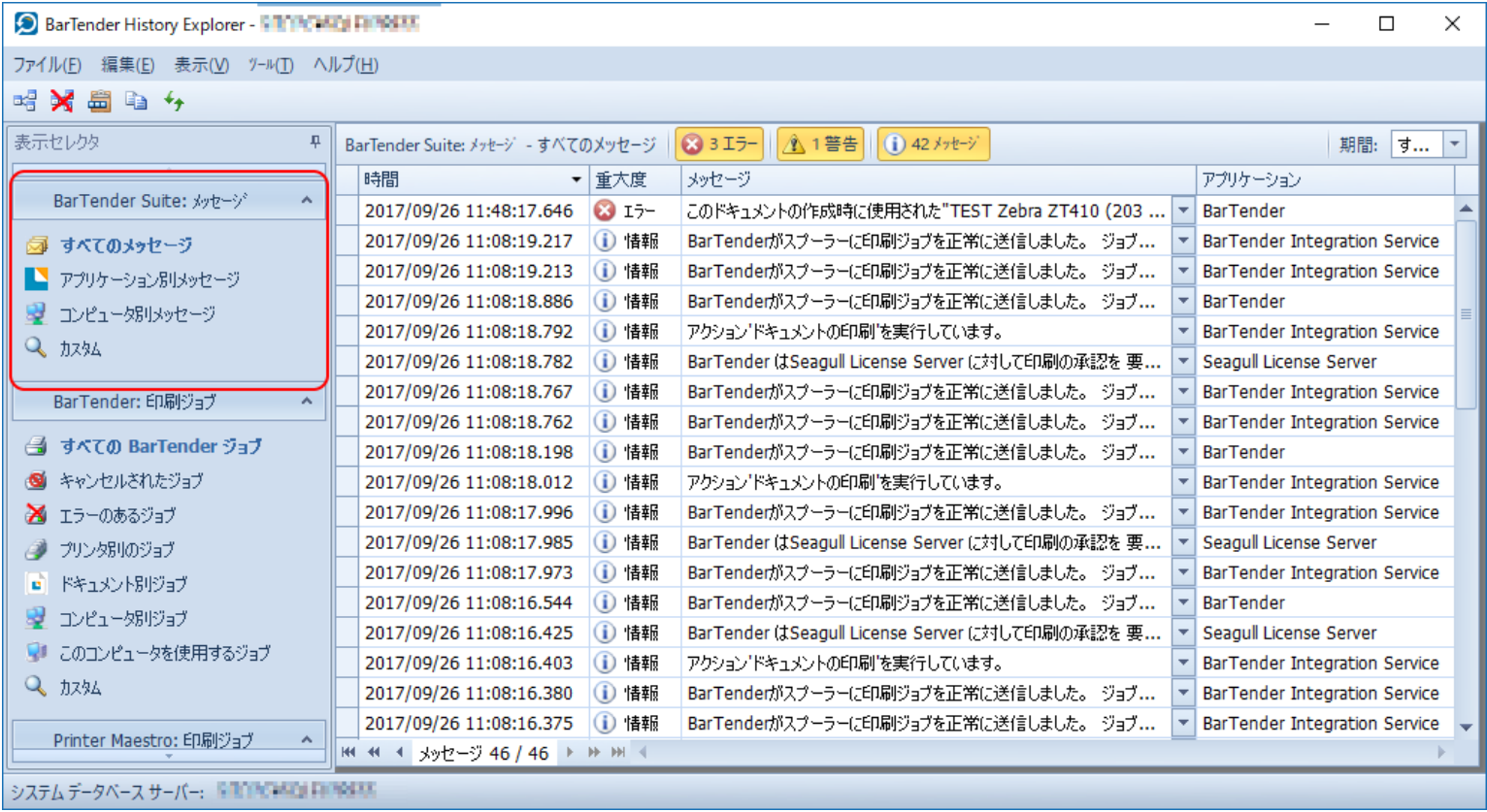

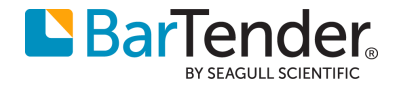

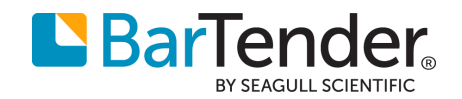

#### Reprint Console

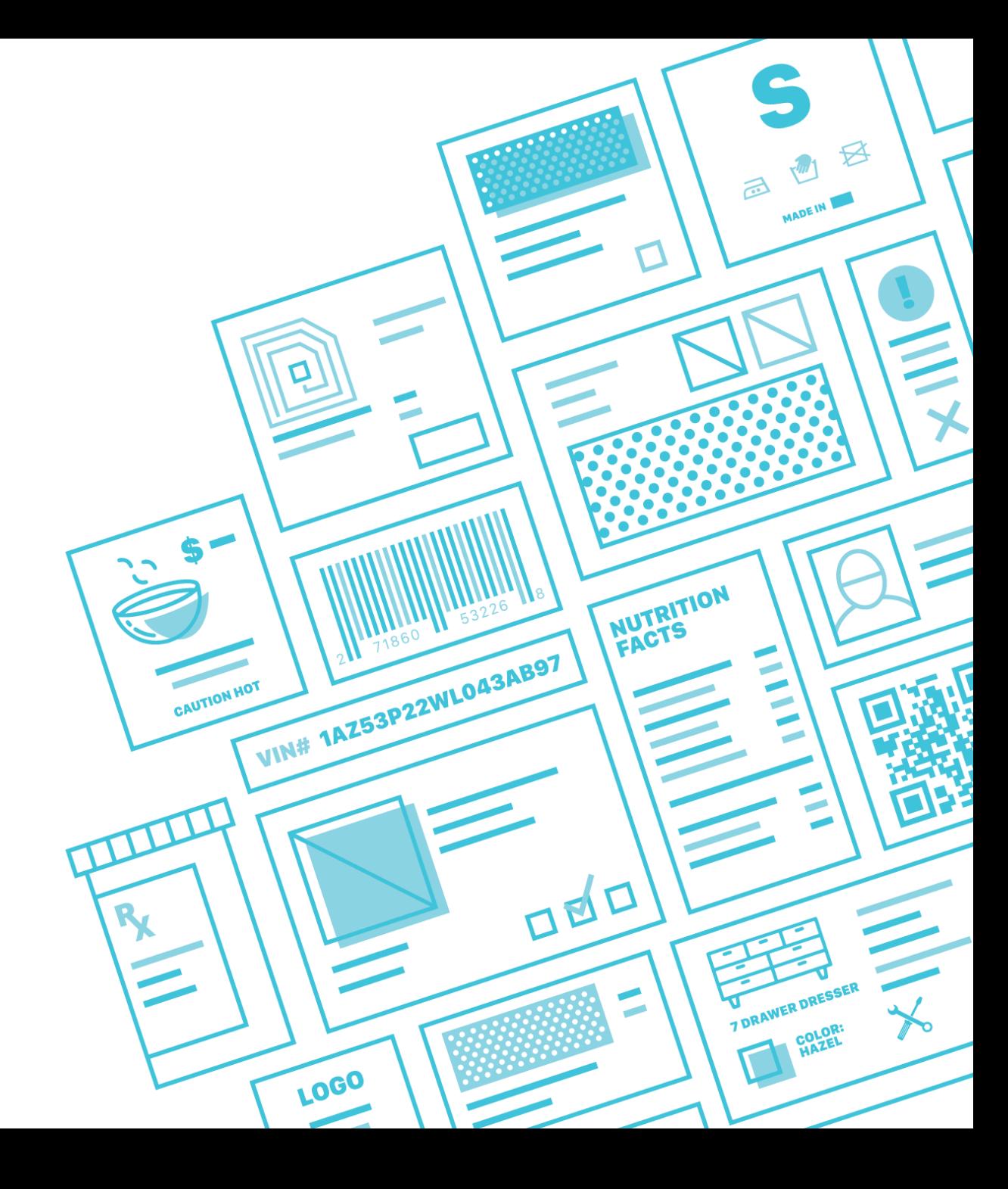

### Reprint Consoleで再印刷

Reprint Consoleでは、History Explorerと同様に印刷したジョブが表示でき、<br>対象のジョブやその一部のページを印刷当時のデータで再印刷できます

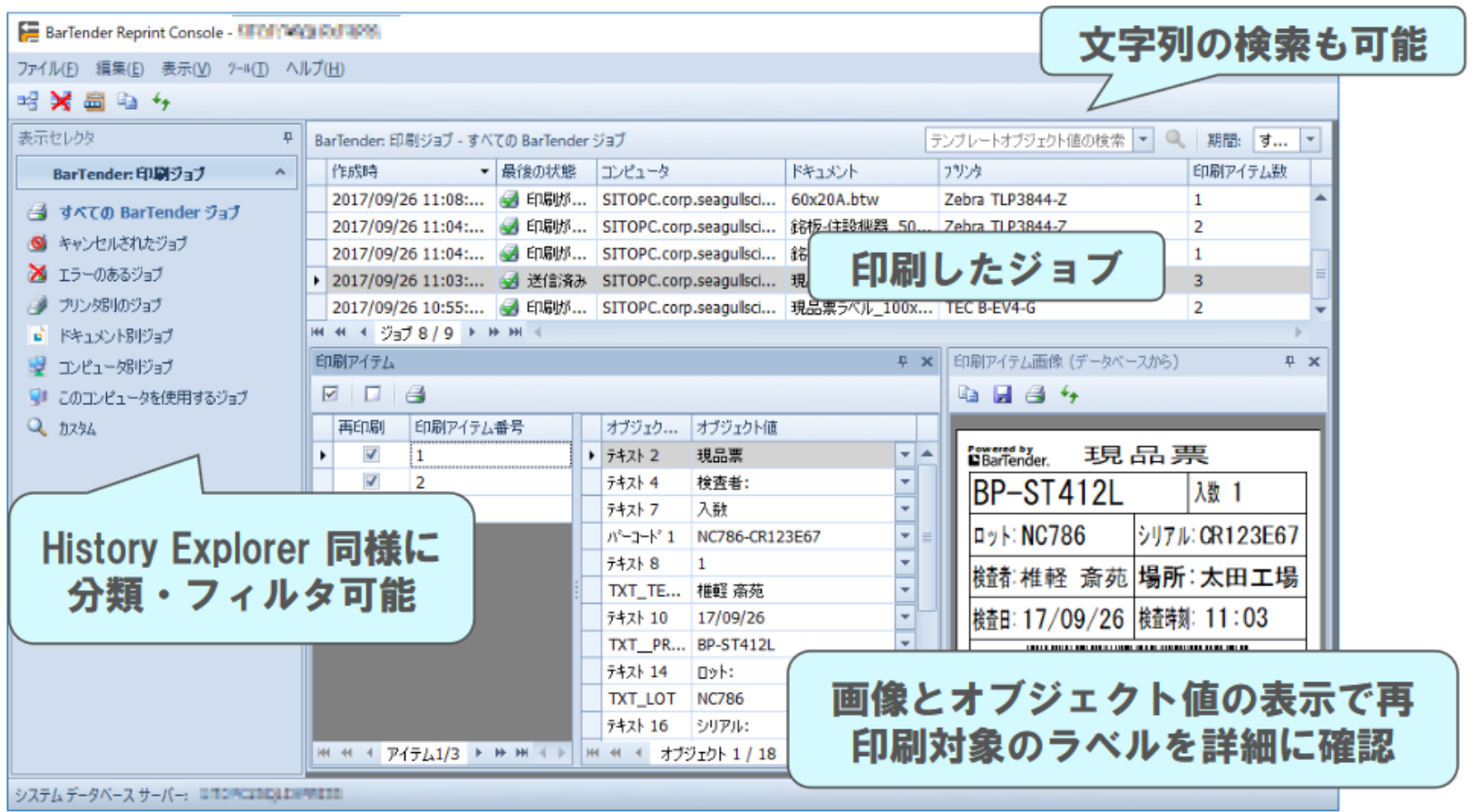

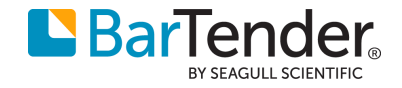

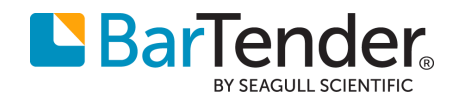

### History Explorer Reprint Console 事前設定

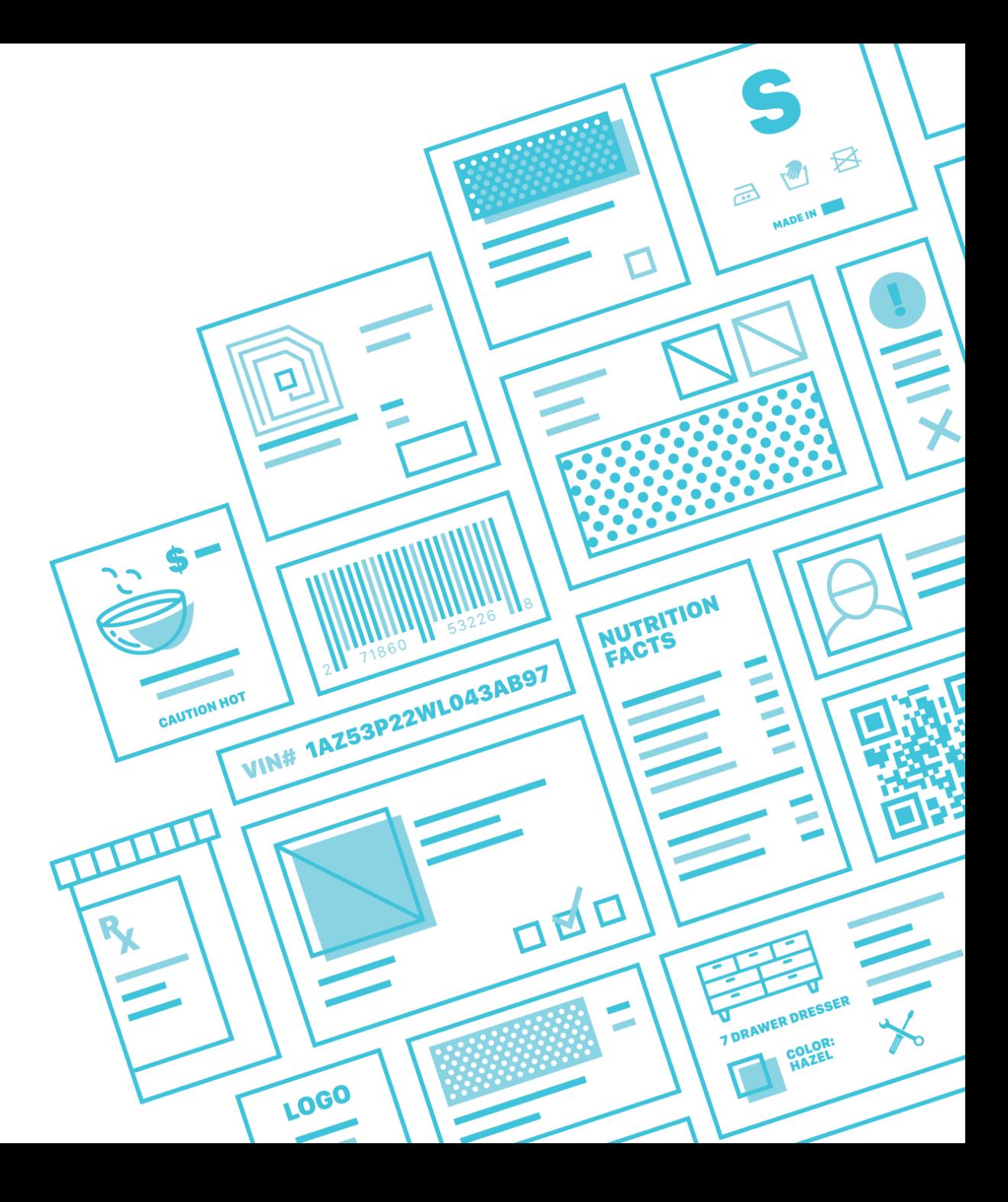

**DE PUBLIC** 

#### Reprint Consoleで再印刷

BarTender インストール時にシステムデータベースをインストールしてください。 Administration Consoleの印刷ジョブロギングを有効にします。

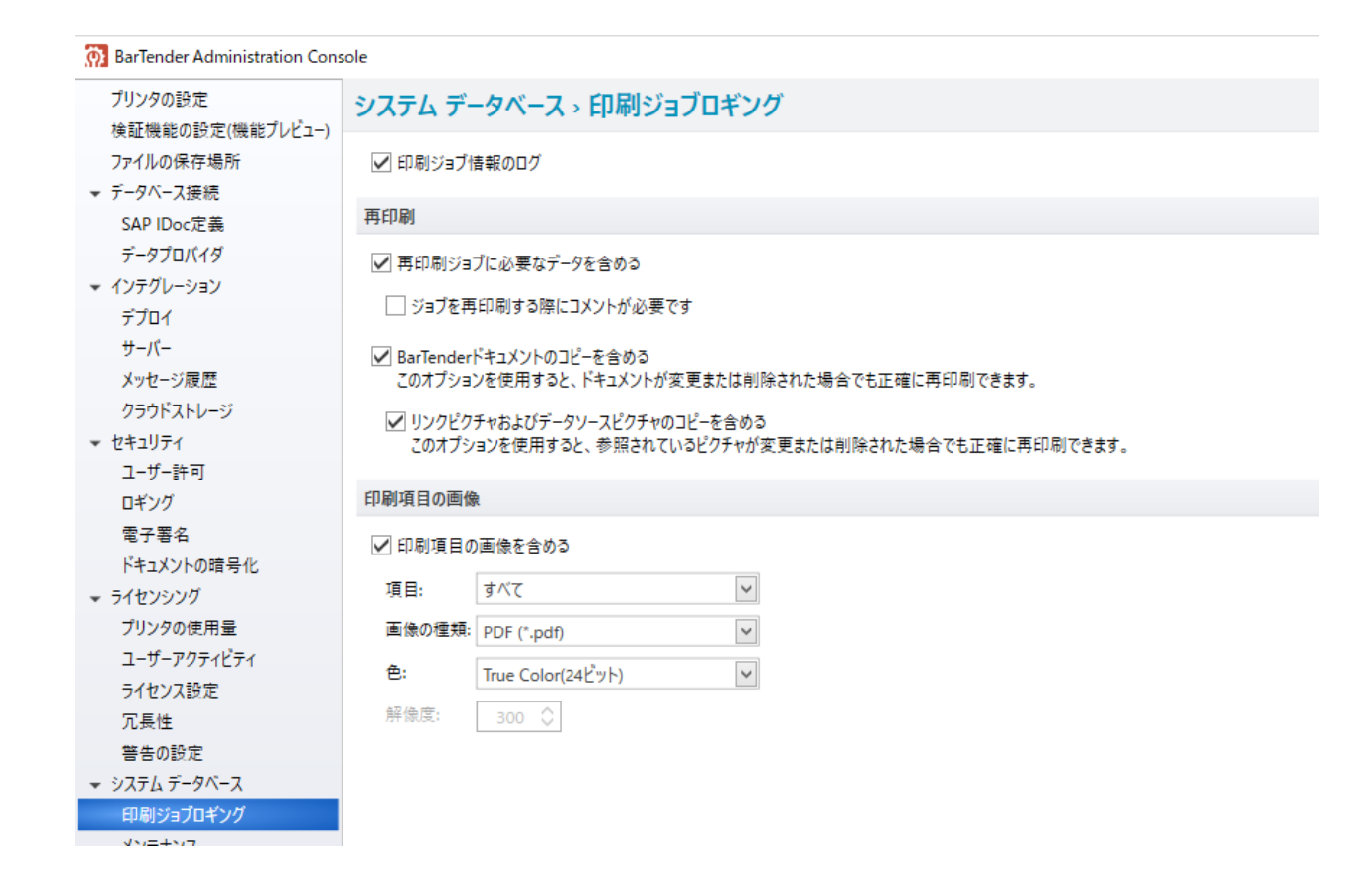

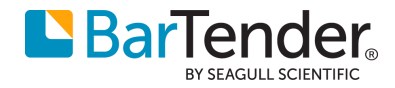

システムデータベース

#### BarTender インストール時にシステムデータベースをインストールしなかった場合は、

#### Administration Consoleのシステムデータベースより、ウィザードに従ってセットアップをお願いします。

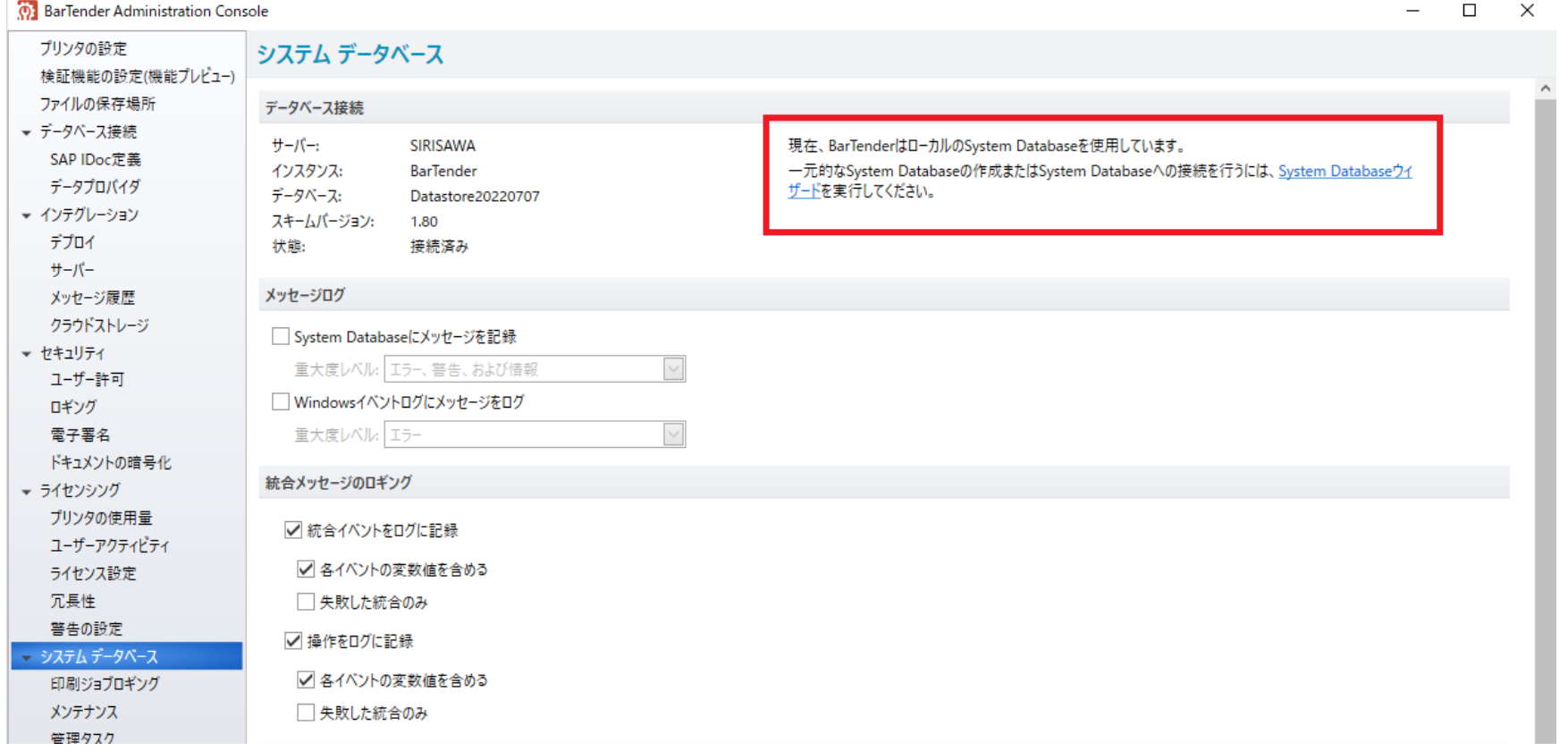

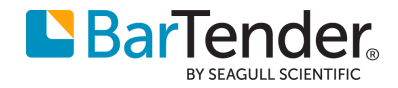

# L'BarTender® BY SEAGULL SCIENTIFIC